# **SSHConfig Documentation**

*Release 2.2.1*

**Ken Kundert**

**Nov 08, 2023**

# **CONTENTS**

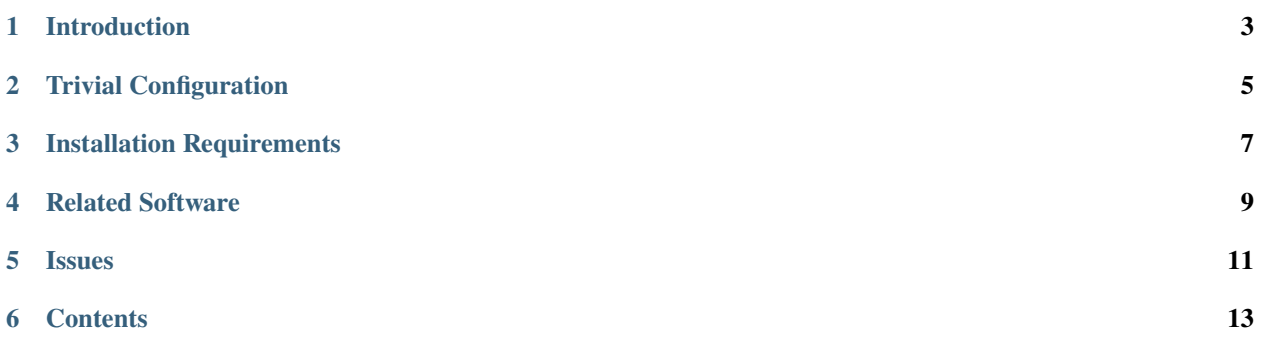

### **Author**

Ken Kundert

### **Version**

2.2.1

# **Released**

2023-11-08

# **INTRODUCTION**

<span id="page-6-0"></span>SSH Config generates an SSH config file adapted to the network you are currently using. In this way, you always use the fastest paths available for your SSH related activities (sshfs, email, vnc, mercurial, etc.). You can also easily reconfigure SSH to make use of proxies as needed or select certain servers or ports based on your location or restrictions with the network.

The following situations are supported:

- 1. You may give the mac address or addresses for your router or routers and your network will automatically be recognized.
- 2. You can configure which hostname or IP address is used for a particular host depending on which network you are on. In this way you always use the fastest connection available for each host.
- 3. You can specify that certain hosts are hidden behind other hosts, so that a SSH proxy should be used to access them.
- 4. You can specify port forwarding information for each host. Then, two SSH configurations will be created for those hosts, one that includes port forwarding and one that does not. That way, once the port forwards are established, you can open additional shells on that host without SSH trying to create conflicting port forwards.
- 5. You can enter multiple hostnames or IP addresses and give their locations. Then, if you specify your location, the closest server will be used automatically.
- 6. You can specify proxy configurations and specify that one should be used for all hosts not on your current network.
- 7. You can specify port restrictions and have SSH work around them if possible (if your server supports alternative ports).
- 8. You can configure a default location, proxy, or set of port restrictions for each of your known networks.
- 9. Once host names are defined, they do not change even though you are using different configurations (different networks, locations, proxies, and port restrictions). In this way you can hard code your host names in applications such as Mercurial or Git, and they automatically adapt to your existing network.
- 10. The entire application, including the configuration files, are Python code, so you have considerable freedom to change the configuration based on things like the name of the machine or the user when generating the SSH config file.

# **TRIVIAL CONFIGURATION**

<span id="page-8-0"></span>The hosts that you would like to connect to are described in the hosts.conf file. A very simple hosts.conf file would look like this:

```
from sshconfig import HostEntry
class Zeebra(HostEntry):
   user = 'herbie'
   hostname = 'zeebra.he.net'
```
Hosts are described by directly subclassing HostEntry. Attributes are added that are generally converted to fields in the SSH config file.

The contents of  $\sim$ /.ssh/config are replaced when you run:

#### sshconfig

The above hosts.conf file is converted into the following SSH config file:

```
# SSH Configuration for unknown network
# Generated at 1:04 PM on 22 July 2014.
#
# HOSTS
#
host zeebra
    user herbie
    hostname zeebra.he.net
    forwardAgent no
```
The transformation between a host entry in the hosts.conf file and the SSH config file could be affected by the network you are on and any command line options that are specified to *sshconfig*, but in this case it is not. Notice that the class name is converted to lower case when creating the hostname.

In most cases, adding an attribute to the definition of your host simply results in that attribute being added the the SSH configuration, so:

```
class Zeebra(HostEntry):
   user = 'herbie'
   hostname = 'zeebra.he.net'
   port = 22022
```
becomes:

host zeebra user herbie hostname zeebra.he.net port 22022 forwardAgent no

**THREE**

# **INSTALLATION REQUIREMENTS**

<span id="page-10-0"></span>You can download and install the latest stable version of the code from [PyPI](https://pypi.python.org) using:

pip3 install --user sshconfig

You can find the latest development version of the source code on [Github.](https://github.com/KenKundert/sshconfig)

Requires in Python3.6 or later.

**FOUR**

# **RELATED SOFTWARE**

<span id="page-12-0"></span>[AddSSHKeys](https://github.com/KenKundert/addsshkeys) is a Python utility that allows you to add all of your SSH keys to your agent in one go.

# **FIVE**

# **ISSUES**

<span id="page-14-0"></span>Please ask questions or report problems on [Github Issues.](https://github.com/KenKundert/sshconfig/issues)

# **SIX**

# **CONTENTS**

# <span id="page-16-0"></span>**6.1 Command Reference**

### **6.1.1 Common Command Line Arguments**

#### Usage:

```
sshconfig [options] [<command> [<args>...]]
```
Options:

```
-l LOCATION, --location LOCATION specifies location
-n NETWORK, --network NETWORK specifies the network
-p PORTS, --ports PORTS specifies list of available ports
-P NAME, --proxy NAME specifies the global proxy
-q, --quiet suppress optional output
```
Specify the list of available ports as a comma separated list (no spaces). For example, –ports=80,443.

Normally the network is determined automatically and need not be specified.

Run sshconfig help <command> for information on a specific command.

Run sshconfig help for list of available help topics.

Run sshconfig available to see available choices for proxies, locations, and networks.

# **6.1.2 available – Show Available Option Choices**

Usage:

sshconfig available

The --location, --network, and --proxies options all take values as arguments that were specified in your configuration files. The *available* command can be used to refresh your memory on what is available. It simply lists out all available choices for each of the three categories. Specifically, it lists the names and descriptions for all configured locations, networks and proxies.

## **6.1.3 create – Create the SSH config file**

Create an SSH config file.

Usage:

```
sshconfig [options]
sshconfig [options] create
```
Normally you can create your SSH config file using sshconfig create or simply sshconfig. However, special circumstances may require that you specify command line options so as to modify the generated config file to meet your needs. For example, if you find yourself in a coffee shop that blocks port 22, you might create your SSH config file using:

sshconfig -p 443,80

This tells *sshconfig* to use port 443 or port 80 if available when generating the SSH host entries.

Or perhaps you are traveling to the far east, you might want to use your server in Tokyo rather than the ones back home:

sshconfig -l tokyo

### **6.1.4 find – Find an SSH host configuration**

Find SSH host configurations whose names contains a substring.

Usage:

sshconfig find <text>

### **6.1.5 help – Show Helpful Information**

Shows helpful information for each a command or a topic.

Usage:

```
sshconfig help
sshconfig help <command>
sshconfig help <topic>
```
Run sshconfig help for a list of available commands and topics.

### **6.1.6 show – Show a SSH Host Configuration**

Usage:

sshconfig [options] show <name>

Shows the SSH host entry to be generated given a host name. This can be used to show you how the host entry changes based on various options such as --ports. This command does not affect your SSH config file.

### **6.1.7 version – Show SSHConfig Version**

Usage:

sshconfig version

# **6.2 Configuring**

The configuration of *sshconfig* involves several files contained in  $\sim$ /.config/sshconfig directory. Specifically, hosts.conf, locations.conf, networks.conf, proxies.conf, and ssh.conf.

### **6.2.1 networks.conf**

This file defines your known networks. It need not define all the networks you use, only those where you would like to customize the behavior of *sshconfig*. A typical networks.conf file might look like:

```
#
# Basic Network Configuration
#
# Defines known networks. Recognizes networks by the MAC addresses of their
# routers. Can use this information to set default location, ports,
# initialization script and proxy.
from sshconfig import NetworkEntry
# Characteristics of the known networks
class Home(NetworkEntry):
   routers = ['a8:93:14:8a:e4:31'] # Router MAC addresses
   location = 'home'
class Work(NetworkEntry):
   routers = ['f0:90:76:9c:b1:37'] # Router MAC addresses
   location = 'home'class WorkWireless(NetworkEntry):
   routers = ['8b:38:10:3c:1e:fe'] # Router MAC addresses
   location = 'home'
class Library(NetworkEntry):
   # Blocks port 22
   routers = [
        'e4:c7:22:f2:9a:46', # Wireless
        '00:15:c7:01:a7:00', # Wireless
        '00:13:c4:80:e2:89', # Ethernet
        '00:15:c7:01:a7:00', # Ethernet
   \mathbf{I}ports = [80, 443]location = 'home'
   init_script = 'unlock_library_network'
class DC_Peets(NetworkEntry):
```

```
routers = ['e4:15: c4:01:1e:95'] # Wireless
   location = 'washington'
    init_script = 'unlock-peets'
# Preferred networks, in order. If one of these networks are not available,
# another will be chosen at random from the available networks.
PREFERRED_NETWORKS = ['Work']
```
All of these entries are optional. Network are searched in the order they are given, which can be used to resolve ambiguities.

Subclassing NetworkEntry creates a network description that is described with the attributes. A subclass will inherit all the attributes of its parent. The following attributes are interpreted.

#### **key:**

Name used when specifying the network. If not present, the class name in lower case is used.

#### **description:**

A description of the network. If not given, the class name is used with the following modifications: - underscores are replaced by spaces - a space is added to separate a lower case to upper case transition - double underscores are replaced by ' - '

#### **routers:**

A list of MAC addresses for the router that are used to identify the network. To find these, connect to the network and run the /sbin/arp command.

#### **nmcli\_connection:**

The name used by Network Manager to refer to this network. This is normally not necessary, however it allows secondary networks to be recognized. Imagine a laptop that has both an ethernet and a wifi connection on different networks. Only one network will be used as a gateway by the laptop, and the router for that network will be recognized through its MAC address. Say that this is the ethernet network. By adding *nmcli\_connection* to the wifi network and setting it to the SSID of the access point (that is what *nmcli* uses as the name of the network) you can now access both networks. Further imagine that the ethernet network is named 'work' and the wifi network is named 'home'. Finally, imagine that a machine named 'media' is located on the 'home' network. If the entry for 'media' is given as follows:

```
class Media(HostEntry):
   description = "Media server"
   hostname = {
        'home': '192.168.0.24',
        'default': 'terminus.home',
   }
```
If you only provided *routers*, then there would be no match and you would get *terminus.home* as the hostname, meaning that you would reach the media server via the internet. But if you set *nmcli\_connection*, you will get 192.168.0.24 as the hostname, meaning that you will reach it directly through your local wifi network. Thus, use of *nmcli\_connection* allows you to use the access point name in addition to the router MAC when determining which hostname to use.

#### **location:**

The default setting for the location (value should be chosen from LOCATIONS) when this network is active.

**ports:**

The default list of ports that should be available when this network is active.

#### **init\_script:**

A script that should be run before using this network. May be a string or a list of strings. If it is a list of strings

they are joined together to form a command.

The unlock-peets script is included as an example of such a script. It is used to automate the process of accepting the terms & conditions on the click-through page. Unfortunately, while unlock-peets represents a reasonable example, each organization requires the basic script to be customized to fit their particular click-through pages.

To write a script it is helpful to understand how the unlocking process works. The organizations that lock their wifi generally allow your computer to directly connect to their access point, however their firewall is configured to block any network traffic from unapproved devices. As you connect, they grab the MAC address of your computer's wifi. They then watch for web requests emanating from your computer, which they then discard and redirect your browser to their router which offers up a page that allows you to accept their terms and conditions. This page is customized particularly for you: it contains your MAC address. When you accept, your MAC address is returned to the router along with your acceptance, and the router then rewrites its firewall rules to allow your computer to access the internet. After some period of time (an hour? a day?) the rules are discarded and you lose your connection to the Internet. All of this tremendously abuses Internet protocols, and causes its visitors headaches because this hack is not compatible with HTTPS or VPN traffic. So for it to work, you must request a plain HTTP site with any VPNs disabled, and plain HTTP sites are disappearing. The headaches this cause seems to provide very little value to anyone. They break the Internet so as to force you to accept their terms and conditions, which they presumably feel protects them from lawsuits, but it is hard to imagine anybody suing the owner of a public wifi for the actions of an anonymous user. But I digress.

Debugging init scripts can be difficult because once you successfully unlock the wifi, it generally remains unlocked for at least an hour, and maybe until the next day, which limits your ability to test your script. However, in Linux it is possible to change your MAC address. If you do so, the router no longer recognizes you and you have to go through the unlock process again, which allows you to thoroughly exercise and debug your script. To change your MAC address, right-click on the Network Manager applet, and select 'Edit Connection . . . ', select the connection you are using, and click 'Edit', then copy the 'Device MAC address' into 'Cloned MAC address' and change a few digits. The digits are hexadecimal, so choose values between 0-9A-F. Then click 'Save', 'Close', and restart your network connection.

#### **proxy:**

The name of the proxy to use by default when this network is active.

In addition to the *NetworkEntry* class definitions, this file may also define *PREFERRED\_NETWORKS*, *ARP*, *NM-CLI\_CONNS*.

#### *PREFERRED\_NETWORKS***:**

A list of strings that specify the preferred networks. It is useful if your computer can access multiple networks simultaneously, such as when you are using a laptop connected to a wired network but you did not turn off the wireless networking. SSH is configured for the first network on the *PREFERRED\_NETWORKS* list that is available. If none of the preferred networks are available, then an available known network is chosen at random. If no known networks are available, SSH is configured for a generic network. In the example, the *Work* network is listed in the preferred networks because *Work* and *WorkWireless* would often be expected to be available simultaneously, and *Work* is the wired network and is considerably faster than *WorkWireless*.

#### *ARP***:**

Command to use to query the network neighbor cache to determine the network to which you are connected. This is settable in the off chance the command is not located in the standard place. Normally, it should be set to "/usr/sbin/arp -a".

#### *NMCLI\_CONNS***:**

Command to use to query the network names from Network Manager. The default is *None*, in which case *nmcli* is not run at all, with the result that any *nmcli\_connection* attributes on the network entries are ignored. You should set it to "nmcli -t -f name connection show –active" on those hosts that need it. You can use something like this

```
from sshconfig import gethostname
if gethostname() in ['laptop']:
    NMCLI_CONNS = "nmcli -t -f name connection show --active"
```
### **6.2.2 ssh.conf**

This file allows you to control the entries in your SSH configuration file. A typical ssh.conf file might look like:

```
# Location of output file (must be an absolute path)
CONFIG_FILE = "~/ .ssh/config"# Don't scramble known_hosts file on trusted hosts.
TRUSTED_HOSTS = ['lucifer']
# Attribute overrides for all hosts
OVERRIDES = """
    Ciphers aes256-ctr,aes128-ctr,arcfour256,arcfour,aes256-cbc,aes128-cbc
"" ""
# Attribute defaults for all hosts
DEFAULTS = """
   ForwardX11 no
   # This will keep a seemingly dead connection on life support for 10
   # minutes before giving up on it.
   TCPKeepAlive no
   ServerAliveInterval 60
   ServerAliveCountMax 10
   # Enable connection sharing
   ControlMaster auto
   ControlPath /tmp/ssh_mux_%h_%p_%r
"" "
```
All of these entries are optional. The following attributes are interpreted.

#### *CONFIG\_FILE***:**

A string that specifies path to the SSH config file. If not given, ~/.ssh/config is used. The path to the SSH config file should be an absolute path.

#### *TRUSTED\_HOSTS***:**

A list of strings that specifies the host names of trusted hosts. The *known\_hosts* file is not scrambled on known hosts. Generally you should only trust hosts that you control. If you do not scramble your *known\_hosts* file they someone with root privileges could examine you *known\_hosts* file and determine which hosts you are using.

#### *OVERRIDES***:**

A string that specifies the SSH settings that should be used on all hosts, overriding conflicting settings specified in the host entry. They are simply added to the top of the SSH config file. Do not place ForwardAgent in OVERRIDES. It will be added on the individual hosts and only set to yes if they are trusted.

#### *DEFAULTS***:**

A string that specifies the SSH settings that should be used on all hosts, without overriding conflicting settings specified in the host entry. They are added to the bottom of the SSH config file.

It is a good idea to add your default algorithms to this entry. You might want to consult[stribika](https://stribika.github.io/2015/01/04/secure-secure-shell.html) when determining which algorithms to use.

In addition, the following are useful when supporting machines with older versions of SSH that might not have all the best algorithms.

#### *AVAILABLE\_CIPHERS***:**

A list of available ciphers. If a cipher is specified on a host entry that is not in this list, it is ignored when creating the SSH configuration.

#### *AVAILABLE\_MACS***:**

A list of available MACs. If a MAC is specified on a host entry that is not in this list, it is ignored when creating the SSH configuration.

#### *AVAILABLE\_HOST\_KEY\_ALGORITHMS***:**

A list of available host key algorithms. If a host key algorithm is specified on a host entry that is not in this list, it is ignored when creating the SSH configuration.

#### *AVAILABLE\_KEX\_ALGORITHMS***:**

A list of available key exchange algorithms. If a key exchange algorithm is specified on a host entry that is not in this list, it is ignored when creating the SSH configuration.

### **6.2.3 proxies.conf**

This file allows you to define any non-SSH proxies that you might want to use. A typical proxies.conf file might look like:

```
# Known proxies
PROXIES = dict(work_proxy = 'socat - PROXY:webproxy.ext.workinghard.com: %h.*%p, proxyport=80'school_proxy = 'proxytunnel -q -p sproxy.fna.learning.edu:1080 -d h:%p'.
    tunnelr\_proxy = 'ssh tunnelr -W %h:\%p'.)
```
Once defined, these proxies can be activated from the command line.

All of these entries are optional. The following attributes are interpreted.

#### *PROXIES***:**

A dictionary that defines each proxy. Each entry consists of a name and string that would be used directly as the argument for a *proxyCommand* SSH host attribute. These names can then be specified on the command line so that all hosts use the proxy.

It is not necessary to add SSH hosts as proxies as with *tunnelr\_proxy* above as you can always specify any SSH host as a proxy, and if you do you will get this proxyCommand by default. The only benefit that adding this entry to PROXIES provides is that *tunnelr\_proxy* is listed in the available proxies by *sshconfig settings*.

Once the available proxies have been specified in *PROXIES*, you can activate it using the --proxy (or -P) command line argument to specify the proxy by name. For example:

```
PROXIES = {
    'work_proxy': 'corkscrew webproxy.ext.workinghard.com 80 %h %p',
    'school_proxy': 'corkscrew sproxy.fna.learning.edu 1080 %h %p',
}
```
Two HTTP proxies are described, the first capable of bypassing the corporate firewall and the second does the same for the school's firewall. Each is a command that takes its input from stdin and produces its output on stdout. The program [corkscrew](https://github.com/bryanpkc/corkscrew) is designed to proxy a TCP connection through an HTTP proxy. The first two arguments are the host name and port number of the proxy. corkscrew connects to the proxy and passes the third and fourth arguments, the host name and port number of desired destination.

There are many alternatives to *corkscrew*. One is *socat*:

```
PROXIES = {
    'work_proxy': 'socat - PROXY:webproxy.ext.workinghard.com:%h:%p,proxyport=80',
    'school_proxy': 'socat - PROXY:sproxy.fna.learning.edu:%h:%p,proxyport=1080',
}
```
Another alternative is [proxytunnel:](https://proxytunnel.sourceforge.io)

```
PROXIES = {
    'work_proxy': 'proxytunnel -q -p webproxy.ext.workinghard.com:80 -d %h:%p',
    'school_proxy': 'proxytunnel -q -p sproxy.fna.learning.edu:1080 -d %h:%p',
}
```
For more information on configuring proxies see *[proxies](#page-38-0)*.

When at work, you should generate your SSH config file using:

sshconfig --proxy=work\_proxy

or:

```
sshconfig --Pwork_proxy
```
You can get a list of the pre-configured proxies using:

sshconfig --available

It is also possible to use SSH hosts as proxies. For example, when at an internet cafe that blocks port 22, you can work around the blockage even if your host only supports 22 using:

sshconfig --ports=80 --proxy=tunnelr

or:

sshconfig -p80 --Ptunnelr

Using the –proxy command line argument adds a *proxyCommand* entry to every host that does not already have one (except the host being used as the proxy). In that way, proxies are automatically chained.

Rather than always specifying the proxy by command line, you can specify a proxy on the *NetworkEntry* for you network. If you do, that proxy will be used by default when on that network for all hosts that are not on that network. A host is said to be on the network if the hostname is specifically given for that network. For example, assume you have a network configured for work:

```
class Work(NetworkEntry):
   # Work network
   routers = ['78:92:4d:2b:30:c6']
   proxy = 'work_proxy'
```
Then assume you have a host that is not configured for that network (Home) and one that is (Farm):

```
class Home(HostEntry):
   description = "Home Server"
   aliases = ['lucifer']
   user = 'herbie'
   hostname = {
        'home': '192.168.0.1',
        'default': '74.125.232.64'
   }
class Farm(HostEntry):
   description = "Entry Host to Machine farm"
   aliases = ['mercury']
   user = 'herbie'hostname = {
        'work': '192.168.1.16',
        'default': '231.91.164.92'
   }
```
When on the work network, when you connect to home you will use the proxy and when you connect to farm, you will not.

### **6.2.4 locations.conf**

This file allows you to define any locations that you might frequent. A typical locations.conf file might look like:

```
# My locations
LOCATIONS = dict(home = 'San Francisco',
  washington = 'Washington DC',
   toulouse = 'Toulouse',
)
```
The *LOCATIONS* entry is optional. It is a dictionary of place names and descriptions. It is needed only if expect to change the server you access based on your location.

### **6.2.5 hosts.conf**

A typical hosts.conf file generally contains many host specifications.

You subclass *HostEntry* to specify a host and then add attributes to configure its behavior. Information you specify is largely just placed in the SSH config file unmodified except:

- 1. The class name is converted to lower case to make it easier to type.
- 2. 'forwardAgent' is added and set based on whether the host is trusted.
- 3. Any attribute that starts with underscore (\_) is ignored and so can be used to hold intermediate values.

In most cases, whatever attributes you add to your class get converted into fields in the SSH host description. However, there are several attributes that are intercepted and used by *sshconfig*. They are:

#### *description***:**

A string that is added as a comment above the SSH host description.

#### *aliases***:**

A list of strings, each of which is added to the list of names that can be used to refer to this host.

*trusted***:**

Indicates that the host should be trusted (it is fully under your control, no untrusted parties have root access). This enables agent forwarding for the host. If you are using agent forwarding, then it is possible for someone with root permissions to access and use your agent. So you should only mark a host as trusted if you trust the individuals that have administrative access on that machine.

#### *guests***:**

A list of machines that are accessed using this host as a proxy.

Here is a example:

```
class DigitalOcean(HostEntry):
   description = "Web server"
   aliases = ['do', 'web']user = 'herbie'hostname = '107.170.65.89'
   identityFile = 'digitalocean'
```
This results in the following entry in the SSH config file:

```
# Web server
host digitalocean do web
   user herbie
   hostname 107.170.65.89
    identityFile /home/herbie/.ssh/digitalocean
    forwardAgent no
```
When specifying the *identityFile*, you can either use an absolute or relative path. The relative path will be relative to the directory that contains the SSH config file. Specifying *identityFile* results in *identitiesOnly* and *pubkeyAuthentication* being added. *identityFile* may be a string, or a list of strings. Only those files that actually exist will be used.

*SSHconfig* provides two utility functions that you can use in your hosts file to customize it based on either the hostname or username that are being used when *sshconfig* is run. They are *gethostname()* and *getusername()* and both can be imported from *sshconfig*. For example, I generally use a different identity (SSH key) from each machine I operate from. To implement this, at the top of my hosts file I have:

```
from sshconfig import gethostname
class DigitalOcean(HostEntry):
   description = "Web server"
   aliases = ['do', 'web']user = 'herbie'hostname = '107.170.65.89'
    identityFile = gethostname()
```
#### **Ports**

The default SSH port is 22. However, many ISPs block port 22. For examples, your employer may block port 22 to discourage the use of SSH, which makes them nervous. Coffee shops also have a habit of blocking port 22. To work around these blocks, it is useful to configure SSH to respond to other ports. However, if port 22 is blocked, there is a good chance other ports are blocked as well. For example, one company I was associated with blocked all but ports 80, 443, and 554 (http, https, and real-time streaming protocol) (554 was used by the RealPlayer, which was once heavily used but no longer, so port 554 traffic is no longer allowed through). A coffee shop I visited blocked everything but ports 80 and 443. Finally, while it is rare to find port 80 blocked, it is common for the ISP to pass all port 80 traffic through a transparent http proxy. This would prevent port 80 from being used by SSH. So, if at a very minimum, if you are going to configure a server to support multiple SSH ports, you should try to include port 443 in your list. If you would like to support more, I recommend 22 (SSH), 53 (DNS), 80 (HTTP), 443 (HTTPS). In my experience, these are the least likely to be blocked.

If a host is capable of accepting connections on more than one port, you should use the *choose()* method of the ports object to select the appropriate port.

For example:

```
from sshconfig import HostEntry, ports
class Tunnelr(HostEntry):
   description = "Proxy server"
   user = 'kundert'
   hostname = 'fremont.tunnelr.com'
   port = ports.choose([22, 80, 443])identityFile = 'tunnelr'
```
An entry such as this would be used when sshd on the host has been configured to accept SSH traffic on a number of ports, in this case, ports 22, 80 and 443.

The actual port used is generally the first port given in the list provided to *choose()*. However this behavior can be overridden with the –ports (or -p) command line option. For example:

sshconfig --ports=443,80

or:

```
sshconfig -p443,80
```
This causes ports.choose() to return the first port given in the –ports specification if it is given anywhere in the list of available ports given as an argument to choose(). If the first port does not work, it will try to return the next one given, and so on. So in this example, port 443 would be returned. If -p80,443 were specified, then port 80 would be used.

You can specify as many ports as you like in a –ports specification, just separate them with a comma and do not add spaces.

In this next example, we customize the proxy command based on the port chosen:

```
class Home(HostEntry):
   description = "Home server"
   user = 'herbie'
   hostname = {
        'home': '192.168.1.32',
        'default': '231.91.164.05'
   }
```

```
port = ports.choose([22, 80])if port in [80]:
    proxyCommand = 'socat - PROXY:%h:127.0.0.1:22,proxyport=%p'
identityFile = 'my2014key'
dynamicForward = 9999
```
An entry such as this would be used if sshd is configured to directly accept traffic on port 22, and Apache on the same server is configured to act as a proxy for ssh on port 80 (see [SSH via HTTP\)](http://www.nurdletech.com/linux-notes/ssh/via-http.html).

If you prefer, you can use proxytunnel rather than socat in the proxy command:

```
proxyCommand = 'proxytunnel -q -p %h:%p -d 127.0.0.1:22'
```
You can also use this command for port 443, but you may need to add the -E option if encryption is enabled on port 443.

An alternate scenario is that you need to use a port that the host does not support. In this case you would use another server as an intermediate jump host. For example:

```
class Backups(HostEntry):
   description = "Backups server"
   user = 'dumper'hostname = '143.18.194.32'
   port = ports.choose([22, 80, 443])if port in [80, 443]:
       proxyJump = 'tunnelr'
       port = 22identityFile = 'my2014key'
```
In this example *Backups* indicates that it supports ports 22, 80 and 443 even though the server itself only supports port 22. However, if port 80 or port 443 is selected, then *tunnelr* is configured as a jump server. The port must be reset to port 22 so that the jump server connects to port 22 on the Backups server.

#### **Attribute Descriptions**

Most attributes can be given as a two element tuple. The first value in the pair is used as the value of the attribute, and the second should be a string that is added as a comment to describe the attribute. For example:

```
hostname = '65.19.130.60', 'fremont.tunnelr.com'
```
is converted to:

```
hostname 65.19.130.60
   # fremont.tunnelr.com
```
#### **Hostname**

The hostname may be a simple string, or it may be a dictionary. If given as a dictionary, each entry will have a string key and string value. The key would be the name of the network (in lower case) and the value would be the hostname or IP address to use when on that network. One of the keys may be 'default', which is used if the network does not match one of the given networks. For example:

```
class Home(HostEntry):
   hostname = \{'home': '192.168.0.1',
        'default' '74.125.232.64'
  }
```
When on the home network, this results in an ssh host description of:

```
host home
    hostname 192.168.0.1
    forwardAgent no
```
When not on the home network, it results in an ssh host description of:

```
host home
    hostname 74.125.232.64
    forwardAgent no
```
The ssh config file entry for this host will not be generated if not on one of the specified networks and if default is not specified.

It is sometimes appropriate to set the hostname based on which host you are on rather than on which network. For example, if a *sshconfig* host configuration file is shared between multiple machines, then it is appropriate to give the following for a host which may become localhost:

```
class Home(HostEntry):
   if gethostname() == 'home':
       hostname = '127.0.0.1'else:
       hostname = '192.168.1.4'
```
#### **Location**

It is also possible to choose the hostname based on location. The user specifies location using:

sshconfig --location=washington

or:

sshconfig -lwashington

You can get a list of the known locations using:

sshconfig settings

To configure support for locations, you first specify your list of known locations in *LOCATIONS* (in *locations.conf* ):

```
LOCATIONS = f'home': 'San Francisco',
   'washington': 'Washington DC',
   'toulouse': 'Toulouse',
}
```
Then you must configure your hosts to use the location. To do so, you use the choose() method to set the location. The choose() method requires three things:

- 1. A dictionary that gives hostnames or IP addresses and perhaps descriptive comment as a function of the location. These locations are generally specific to the host.
- 2. Another dictionary that maps the user's locations into the host's locations.
- 3. A default location.

For example:

```
from sshconfig import HostEntry, locations, ports
class Tunnelr(HostEntry):
   description = "Commercial proxy server"
   user = 'kundert'
   hostname = locations.choose(
      locations = {
          'sf': ("65.19.130.60", "Fremont, CA, US (fremont.tunnelr.com)"),
          'la': ("173.234.163.226", "Los Angeles, CA, US (la.tunnelr.com)"),
          'wa': ("209.160.33.99", "Seattle, WA, US (seattle.tunnelr.com)"),
          'tx': ("64.120.56.66", "Dallas, TX, US (dallas.tunnelr.com)"),
          'va': ("209.160.73.168", "McLean, VA, US (mclean.tunnelr.com)"),
          'nj': ("66.228.47.107", "Newark, NJ, US (newark.tunnelr.com)"),
          'ny': ("174.34.169.98", "New York City, NY, US (nyc.tunnelr.com)"),
          'london': ("109.74.200.165", "London, UK (london.tunnelr.com)"),
          'uk': ("31.193.133.168", "Maidenhead, UK (maidenhead.tunnelr.com)"),
          'switzerland': ("178.209.52.219", "Zurich, Switzerland (zurich.tunnelr.com)
˓→"),
          'sweden': ("46.246.93.78", "Stockholm, Sweden (stockholm.tunnelr.com)
˓→"),
          'spain': ("37.235.53.245", "Madrid, Spain (madrid.tunnelr.com)"),
          'netherlands': ("89.188.9.54", "Groningen, Netherlands (groningen.tunnelr.
\rightarrowcom)"),
          'germany': ("176.9.242.124", "Falkenstein, Germany (falkenstein.tunnelr.
\rightarrowcom)"),
          'france': ("158.255.215.77", "Paris, France (paris.tunnelr.com)"),
      },
      maps ='home': 'sf',
          'washington': 'va',
          'toulouse': 'france',
      },
      default='sf'
   \lambdaport = ports.choose([
       22, 21, 23, 25, 53, 80, 443, 524, 5555, 8888
   ])
```
identityFile = 'tunnelr'

Now if the user specifies –location=washington on the command line, then it is mapped to the host location of va, which becomes mclean.tunnelr.com (209.160.73.168). Normally, users are expected to choose a location from the list given in *LOCATIONS*. As such, every *maps* argument should support each of those locations. However, a user may given any location they wish. If the location given is not found in *maps*, then it will be looked for in locations, and if it is not in locations, the default location is used.

#### **Forwards**

When forwards are specified, two SSH host entries are created. The first does not include forwarding. The second has the same name with '-tun' appended, and includes the forwarding. The reason this is done is that once one connection is setup with forwarding, a second connection that also attempts forwarding will produce a series of error messages indicating that the ports are in use and so cannot be forwarded. Instead, you should only use the tunneling version once when you want to set up the port forwards, and you the base entry at all other times. Often forwarding connections are setup to run in the background as follows:

ssh -f -N home-tun

If you have set up connection sharing using *ControlMaster* and then run:

ssh home

SSH will automatically share the existing connection rather than starting a new one.

Both local and remote forwards should be specified as lists. The lists can either be simple strings, or can be tuple pairs if you would like to give a description for the forward. The string that describes the forward has the syntax: 'lclHost:lclPort rmtHost:rmtPort' where lclHost and rmtHost can be either a host name or an IP address and lclPort and rmtPort are port numbers. For example:

#### '11025 localhost:25'

The local host is used to specify what machines can connect to the port locally. If the *GatewayPorts* setting is set to *yes* on the SSH server, then forwarded ports are accessible to any machine on the network. If the *GatewayPorts* setting is *no*, then the forwarded ports are only available from the local host. However, if *GatewayPorts* is set to *clientspecified*, then the accessibility of the forward address is set by the local host specified. For example:

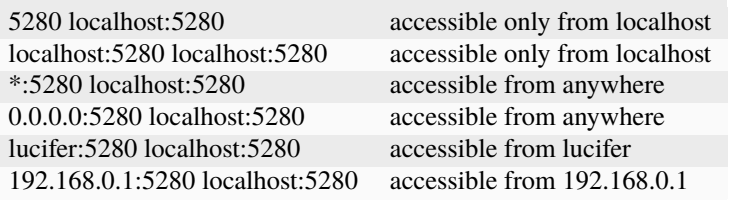

The VNC function is provided for converting VNC host and display number information into a setting suitable for a forward. You can give the local display number, the remote display number, and the remote host name (from the perspective of the remote ssh server) and the local host name. For example:

VNC(lclDispNum=1, rmtHost='localhost', rmtDispNum=12)

This allows a local VNC client viewing display 1 to show the VNC server running on display 12 of the SSH server host.

If you give a single number, it will use it for both display numbers. If you don't give a name, it will use *localhost* as the remote host (in this case *localhost* represents the remote ssh server). So the above VNC section to the local forwards could be shortened to:

VNC(12)

if you configured the local VNC client to connect to display 12.

An example of many of these features:

```
from sshconfig import HostEntry, ports, locations, VNC
class Home(HostEntry):
   description = "Lucifer Home Server"
   aliases = \lceil'lucifer']
   user = 'herbie'
   hostname = {
        'home': '192.168.0.1',
        'default': '74.125.232.64'
   }
   port = ports.choose([22, 80])if port in [80]:
       proxyCommand = 'socat - PROXY:%h:127.0.0.1:22,proxyport=%p'
   trusted = True
   identityFile = gethostname()
   localForward = [
        ('30025 localhost:25', "Mail - SMTP"),
        ('30143 localhost:143', "Mail - IMAP"),
        ('34190 localhost:4190', "Mail - Sieve"),
        ('39100 localhost:9100', "Printer"),
        (VNC(lclDispNum=1, rmtDispNum=12), "VNC"),
   ]
   dynamicForward = 9999
```
On a foreign network it produces:

```
# Lucifer Home Server
host home lucifer
   user herbie
   hostname 74.125.232.64
   port = 22identityFile /home/herbie/.ssh/teneya
   forwardAgent yes
# Lucifer Home Server (with forwards)
host home-tun lucifer-tun
   user herbie
   hostname 74.125.232.64
   port = 22identityFile /home/herbie/.ssh/teneya
   forwardAgent yes
   localForward 11025 localhost:25
        # Mail - SMTP
   localForward 11143 localhost:143
```

```
# Mail - IMAP
localForward 14190 localhost:4190
    # Mail - Sieve
localForward 19100 localhost:9100
    # Printer
localForward 5901 localhost:5912
    # VNC
dynamicForward 9999
exitOnForwardFailure yes
```
#### **Guests**

The 'guests' attribute is a list of hostnames that would be accessed by using the host being described as a proxy. The attributes specified are shared with its guests (other than hostname, port, and port forwards). The name used for the guest in the ssh config file would be the hostname combined with the guest name using a hyphen.

For example:

```
class Farm(HostEntry):
   description = "Entry Host to Machine farm"
   aliases = ['earth']
   user = 'herbie'
   hostname = {
        'work': '192.168.1.16',
        'default': '231.91.164.92'
   }
   trusted = True
   identityFile = 'my2014key'
   guests = [
        ('jupiter', "128GB Compute server"),
        ('saturn', "96GB Compute server"),
        ('neptune', "64GB Compute server"),
   ]
   localForward = [
        (VNC(dispNum=21, rmtHost=jupiter), "VNC on Jupiter"),
        (VNC(dispNum=22, rmtHost=saturn), "VNC on Saturn"),
        (VNC(dispNum=23, rmtHost=neptune), "VNC on Neptune"),
   ]
```
On a foreign network produces:

# Entry Host to Machine Farm host farm earth user herbie hostname 231.91.164.92 identityFile /home/herbie/.ssh/my2014key forwardAgent yes # Entry Host to Machine Farm (with port forwards) host farm-tun earth-tun user herbie hostname 231.91.164.92

```
identityFile /home/herbie/.ssh/my2014key
    forwardAgent yes
    localForward 5921 jupiter:5921
        # VNC on jupiter
    localForward 5922 saturn:5922
        # VNC on Saturn
    localForward 5923 neptune:5923
        # VNC on Neptune
# 128GB Compute Server
host farm-jupiter
   hostname jupiter
    proxyCommand ssh host -W %h:%p
    user herbie
    identityFile /home/herbie/.ssh/my2014key
    forwardAgent yes
# 96GB Compute Server
host farm-saturn
   hostname saturn
    proxyCommand ssh host -W %h:%p
    user herbie
    identityFile /home/herbie/.ssh/my2014key
    forwardAgent yes
# 64GB Compute Server
host farm-netpune
   hostname neptune
    proxyCommand ssh host -W %h:%p
   user herbie
    identityFile /home/herbie/.ssh/my2014key
    forwardAgent yes
```
#### **Subclassing**

Subclassing is an alternative to guests that gives more control over how the attributes are set. When you create a host that is a subclass of another host (the parent), the parent is configured to be the proxy and only the 'user' and 'identityFile' attributes are copied over from the parent, but these can be overridden locally.

For example:

```
class Jupiter(Farm):
   description = "128GB Compute Server"
   hostname = 'jupiter'
   remoteForward = [
        ('14443 localhost:22', "Reverse SSH tunnel used by sshfs"),
   ]
```
Notice, that Jupiter subclasses Farm, which was described in an example above. This generates:

```
# 128GB Compute Server
host jupiter
```

```
user herbie
   hostname jupiter
   identityFile /home/herbie/.ssh/my2014key
    forwardAgent no
   proxyCommand ssh farm -W %h:%p
# 128GB Compute Server (with port forwards)
host jupiter-tun
   user herbie
   hostname jupiter
   identityFile /home/herbie/.ssh/my2014key
    forwardAgent no
   proxyCommand ssh farm -W %h:%p
   remoteForward 14443 localhost:22
```
If you contrast this with farm-jupiter above, you will see that the name is different, as is the trusted status (farm-jupiter inherits 'trusted' from Host, whereas jupiter does not). Also, there are two versions, one with port forwarding and one without.

# **6.3 Examples**

### **6.3.1 Multiple Clients, Multiple Servers, One Set of Config Files**

Imagine having several machines that you log in to directly, call them cyan, magenta, and yellow, and imagine that each has its own SSH key, cyan\_rsa, magenta\_rsa, and yellow\_rsa. Further imagine that you also have several servers that you want to access, mantis, honeybee, and butterfly. Finally, assume that you would like to have one set of *sshconfig* files that are shared between all of them.

Call cyan, magenta, and yellow the clients, and call mantis, honeybee, and butterfly the servers. Finally, the clients do not have fixed IP addresses and so will not have entries, meaning that from any client you can get to any server, but you cannot access another client.

Then, a *hosts.conf* file for this situation might appear like the following:

```
from sshconfig import HostEntry
identities = ['cyan_rsa.pub', 'magenta_rsa.pub', 'yellow_rsa.pub']
class Mantis(HostEntry):
   hostname = 'mantis'identityFile = identities
    trusted = Trueclass HoneyBee(HostEntry):
   hostname = 'honeybee'
   identityFile = identities
   trusted = True
class ButterFly(HostEntry):
   hostname = 'butterfly'
```

```
identityFile = identities
trusted = True
```
From this *sshconfig* creates the following host entries for ~/.ssh/config:

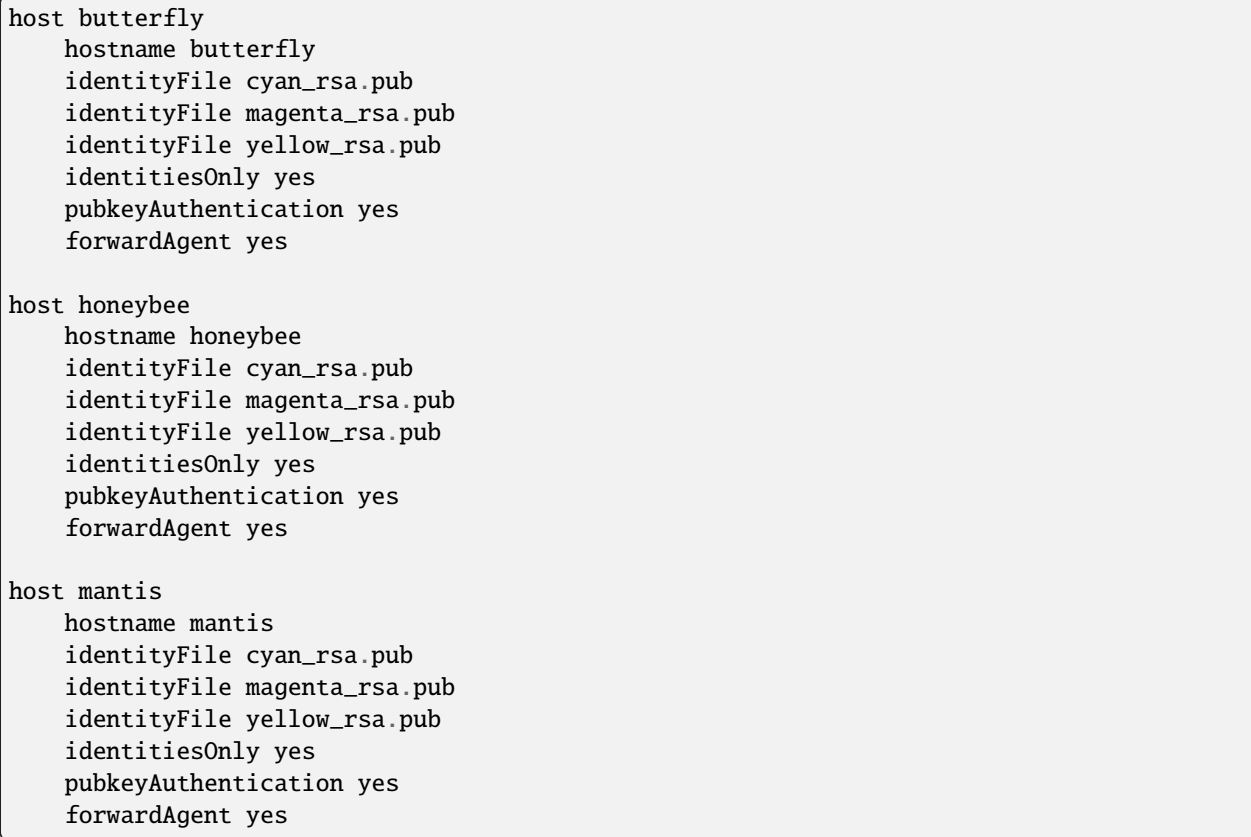

The private keys are only present on the respective clients. In this way if one of the clients is lost or compromised, you can simply remove the corresponding public keys from the authorized hosts files on the servers to re-secure your hosts.

Each host is trusted and the key is loaded into the SSH agent on the client. Access to the key as you move from host to host is provided by agent forwarding. Use of the *identityFile* allows you to limit the keys to be considered for each host but requires that the specified files exist on each host. Specifying the public keys means that you can keep your private key on the client; you do not need to copy it to all the hosts that you use.

# **6.3.2 One Set of Config Files for a Heterogeneous Environment**

The previous example was simplified because there is a constant address for all the servers. Now consider a collection of machines where how you access a machine differs on where you are in the network. Here is a diagram of the network. *Host* entries are created for each of the machines that are drawn with a solid outline. Those machines that are connected to the internet have public IP addresses, those that are not connected to the internet have private addresses on a network provided by the enclosing box. Thus, *work* has a network that contains *bastion*, *dump* and *my\_laptop*. *bastion* contains *www* and *mail*, and connects to both *work* and the internet. *my laptop* shows up in three places and switches between them as I move around. Generally the IP address of *my laptop* is assigned dynamically (if you want to access *my\_laptop* from your servers, see *[Accessing the Client](#page-37-0)* and *[SSH via Tor](#page-40-0)* below).

The following *hosts.conf* file can be used to access these hosts, using optimal path in each case:

```
from sshconfig import HostEntry, gethostname
local_host_name = gethostname()
class Bastion(HostEntry):
   description = 'Work bastion server',
   if local_host_name == 'bastion':
       hostname = '127.0.0.1'
   else:
       hostname = dict(bastion = '192.168.122.1',
            work = '10.25.13.4'default = '181.78.165.55'\lambdatrusted = True
class WWW(HostEntry):
   description = 'Web server',
   hostname = '192.168.122.172'
   if local_host_name == 'www':
       hostname = '127.0.0.1'
   elif get_network_name() != 'bastion':
       ProxyJump = 'bastion'
   trusted = True
class Mail(HostEntry):
   description = 'Mail server',
   hostname = '192.168.122.173'
   if local_host_name == 'mail':
       hostname = '127.0.0.1'elif get_network_name() != 'bastion':
       ProxyJump = 'bastion'
   trusted = True
class Dump(HostEntry):
   description = 'Backups server',
   hostname = '10.25.13.27',
   if local_host_name == 'dump':
       hostname = '127.0.0.1'
   elif get_network_name() != 'work':
       ProxyJump = 'bastion'
    trusted = True
class Media(HostEntry):
   description = 'Home media server',
   if local_host_name == 'media':
       hostname = '127.0.0.1'else:
       hostname = dict(home = '192.168.0.2',
            default = '101.218.138.141'
        )
    trusted = True
```

```
class GitHub(HostEntry):
   description = 'GitHub',
   hostname = 'github.com'
   trusted = False
class VirtualPrivateServer(HostEntry):
   description = 'my virtual private server',
   alias = 'vps'
   hostname = '129.173.134.181'
   trusted = True
class Backups(HostEntry):
   description = 'home backups',
   hostname = '109.142.233.168'
   trusted = False
```
First a few words about *bastion*. If *sshconfig* is run with this file on *bastion*, then *local\_host\_name* will be bastion and the IP address for *bastion* will be set to 127.0.0.1, which is the address a machine assigns to itself. Otherwise, if *sshconfig* is run on one of *bastion*'s virtual machines, then *hostname* becomes 192.168.122.1, the address of *bastion* on its internal virtual network. If it run on a machine on the *work* network outside of *bastion*, it gets the address of *bastion* on *work* network: 10.25.13.4. Finally, for all other machines, the public address is used: 181.78.165.55. Thus, in all cases the optimal IP address is used.

Now some words about *www* and *mail*, the *bastion* virtual machines. Consider *www*. If *sshconfig* is run on *www*, then the hostname is set to 127.0.0.1. If it is run on a machine on the *bastion* virtual network, such as *mail*, then hostname is set to its address on that network, 192.168.122.172. On any other machine *bastion* is used as a jump host. Normally *www* would be described using a subclass of *Bastion*, which routes all connections to *www* through *bastion*. However, that is not as efficient when on machines that are on the *bastion* virtual network. Thus this approach is a bit more verbose but represent an optimal solution from a performance perspective.

Specifying *trusted* as True on a host results in agent forwarding to be enabled for that host. If you start on the laptop and visit a trusted host, then your SSH agent goes with you, and you can move from a trusted host to any other host without typing a passphrase as long as that host accepts a key held in the laptop's agent. Never declare a host as trusted if you do not trust root on that host.

### <span id="page-37-0"></span>**6.3.3 Accessing the Client**

Assume that you have logged into your laptop, the client, and used it to access a server. On the server you may need an SSH host entry that gets you back to the client. For example, you may have Git or Mercurial repositories on you laptop that you need to pull from. To address this you need two things. First, you need to set up a reverse tunnel that allows you to access the SSH server on your laptop from the server, and two you need a SSH host entry on the server that uses that tunnel to reach your laptop. The first is provided by the *remoteForward* on this example of the *sshconfig* host entry for the server:

```
class Dev(HostEntry):
    description = "Development server"
   hostname = '192.168.122.17'
   remoteForward = \Gamma('2222 localhost:22', "Reverse SSH tunnel used by Mercurial"),
    ]
```
The second is provided by adding a *sshconfig* host entry for the client machine as seen from the server:

```
class Client(HostEntry):
   description = "used for reverse tunnels back to the client host"
   hostname = 'localhost'
   port = 2222StrictHostKeyChecking = False
```
Now your Git and Mercurial repositories use *client* as the name for the repository host. The *StrictHostKeyChecking* is only needed if their might be multiple clients

### <span id="page-38-0"></span>**6.3.4 Access Restrictions**

In some situations you may be sitting behind firewalls that prevent direct access to your SSH server. Generally, firewalls allow use of common ports, such as 80 (http), 443 (https), and perhaps 53 (dns). In this case, you simply configure your SSH server to listen on these ports. This situation is illustrated here:

In this case you simply list the available ports on your host entry and specify the desired port when you run *SSHconfig*:

```
class SSH_Server(HostEntry):
   hostname = 'NNN.NNN.NNN.NNN'port = ports.choose([22, 53, 80, 443])
```
However, it may be that those ports are already in use. For example, you may have a webserver that is using ports 80 and 443. In this case it is possible to insert a proxy that allows these ports to be used for web both and SSH traffic.

If you use Apache for your webserver, it naturally provides the *CONNECT* feature that allows it to act as its own proxy. See [SSH via HTTP](https://nurdletech.com/linux-notes/ssh/via-http.html) for instructions. It is also possible to use [sslh](https://www.ostechnix.com/sslh-share-port-https-ssh) or [HAproxy.](https://blog.chmd.fr/ssh-over-ssl-episode-4-a-haproxy-based-configuration.html)

In this case you would specify the proxy using *proxyCommand*. You can either add it directly to your host configuration or you can create a named proxy and specify it when you run *SSHconfig*. For example, specifying the proxy on your host entry can be done as follows:

```
class SSH_Server(HostEntry):
   hostname = 'NNN.NNN.NNN.NNN'
   port = ports.choose([22, 53, 80, 443])
   if port in [80, 443]:
        proxyCommand = 'corkscrew %h %p localhost 22'
```
SSH replaces %h with the hostname and %p with the port number. In this case %h becomes *NNN.NNN.NNN.NNN* and %p becomes the chosen port (either 80 or 443).

In this situation, there are a wide variety of programs that can be used to interface with the proxy server. For example:

```
proxyCommand = 'proxytunnel -q -p %h:%p -d localhost:22'
proxyCommand = 'socat - PROXY:%h:localhost:22,proxyport=%p'
proxyCommand = 'corkscrew %h %p localhost 22'
proxyCommand = 'ncat --proxy %h:%p --proxy-type http localhost 22'
```
Those commands all assume you are using an HTTP proxy. If you are using a SOCKS proxy, you can use:

proxyCommand = 'ncat --proxy MMM.MMM.MMM.MMM:PPPP --proxy-type socks5 %h %p'

where *MMM.MMM.MMM.MMM* is the host name or IP address of you proxy, and *PPPP* is the proxy's port number (in this case I am not assuming that your SSH sever is on the same host as the proxy server.

If you are using a HTTPS proxy that expects the incoming traffic to be wrapped in an SSL/TLS tunnel, you can use [ProxyTunnel:](https://github.com/proxytunnel/proxytunnel)

```
class SSH_Server(HostEntry):
   hostname = 'NNN.NNN.NNN.NNN'port = ports.choose([22, 53, 80, 443])
   if port == 80:
        proxyCommand = 'proxytunnel -q -p %h:%p -d localhost:22'
   elif port == 443:
       proxyCommand = 'proxytunnel -q -E -p %h:%p -d localhost:22'
```
Another common situation is that your are behind an oppressive corporate firewall that blocks all traffic except that which passes through a specific pass-through proxy server. In this case they often perform deep packet inspection on the traffic passing through the proxy in order to discover and block traffic they find undesirable. SSH traffic is often one of their targets. In this case you can often get through by embedding your SSH traffic in an SSL/TLS tunnel. Doing so encrypts the traffic and makes it look like normal web traffic, making it impossible to filter out without also risking filtering out normal web traffic. In this case, a remote proxy is required at the destination to extract the SSH traffic from the SSL/TLS tunnel:

There are variety of ways of embedding your SSH traffic in an SSL/TLS tunnel. For example, [stunnel](https://www.stunnel.org) and [HTTP tunnel.](http://www.nocrew.org/software/httptunnel.html) One simple way, if your server already has Apache running, is to use [SSH via HTTP](https://nurdletech.com/linux-notes/ssh/via-http.html) on port 443 with SSL/TLS enabled. Having an active website at the same address and port you are using for SSH is particularly desirable as it makes it seem like you are just accessing the website normally. [ProxyTunnel](https://github.com/proxytunnel/proxytunnel) is used as the interface to the proxy servers, as it can form the SSL/TLS tunnel:

```
from sshconfig import get_network_name
class SSH_Server(HostEntry):
   hostname = 'NNN.NNN.NNN.NNN'
   if get_network_name() == 'work':
        proxyCommand = 'proxytunnel -E -q -p MMM.MMM.MMM.MMM:LPP -r %h:RPP -d localhost:
\rightarrow\%p'
```
In this example, the pass-through proxy is only used if you are on the *work* network and the remote proxy port, *RPP*, is generally chosen to be 443 to complete the ruse.

In some cases, it may be that the corporate proxy is decrypting, in which case it would be possible for it to use deep packet inspection to determine that you are using SSH and block the connection. At this point, I believe you are out of luck.

Once you have established one SSH connection through the firewall, you can exploit it to get other connections through. For example:

```
class RemoteProxy:
   hostname = 'MMM.MMM.MMM.MMM'
   port = PPP
class SSH_Server:
   hostname = 'NNN.NNN.NNN.NNN'
   proxyJump = 'remoteproxy'
```
In this case, *remoteproxy* is the established SSH connection that pierces the firewall, and *ssh\_server* uses *proxyJump* to piggy-back on that connection as its way to pierce the firewall.

Older versions of SSH do not support *proxyJump*, so the *SSH\_Server* host can be described using:

```
class SSH_Server:
   hostname = 'NNN.NNN.NNN.NNN'
   proxyCommand = 'ssh remoteproxy -W %h:%p'
```
In this case, SSH replaces %h with the specified hostname, *NNN.NNN.NNN.NNN*, and %p with the specified port (22) is used if no port is given).

### <span id="page-40-0"></span>**6.3.5 SSH via Tor**

A convenient way to access machines that have no fixed IP address is to configure SSH as a Tor hidden service on that machine as described [here.](https://nurdletech.com/linux-notes/ssh/hidden-service.html) This is helpful because, as long as Tor is running on both machines and can reach the internet, it should be possible to establish a connection regardless of how deeply either is buried in private networks. Here is a host entry for accessing such a machine:

```
class HiddenLaptop(HostEntry):
   description = "Laptop as Tor hidden service"
   aliases = 'hl'.split()
   hostname = '8owgthc4izjjke9sb4qi5dquhbnug4elcnlbv6pkszybvghylryrodad.onion'
   proxyCommand = 'ncat --proxy localhost:9050 --proxy-type socks5 %h %p'
```
This assumes that you have Tor running on your client machine and it is providing a SOCKS proxy on port 9050, and that SSH is configured as a hidden service and Tor is running on the machine you are trying to access.

### **6.3.6 Supporting Hosts with Old Versions of SSH**

When a host has an older version of SSH and you are using the SSH algorithm settings to harden your connections, then you may run into the situation where one or more of your choices is not supported by the dated version of SSH.

There are two situations that must be addressed. First, when run from a machine with a newer version of of SSH and connecting to a machine with an older version fo SSH, an algorithm must not be required that the older version does not support. In this case one simply specifies the algorithms suitable for a particular host in the host entry for that host. For example:

```
class Github(HostEntry):
   aliases = ['github.com', '*.github.com']
        # github.com is needed because repositories refer to github.com, not github
   hostname = 'github.com'
   hostKeyAlias = 'github-server-pool.github.com'
   user = 'git'
        # when pushing to my repositories I must use the git user
   identityFile = 'github.pub'
   trusted = FalsekexAlgorithms = ','.join(['curve25519-sha256@libssh.org',
        'diffie-hellman-group-exchange-sha256',
        'diffie-hellman-group-exchange-sha1',
        'diffie-hellman-group14-sha1'
   ])
```
Second, when running on the machine with the older version of SSH, modern algorithms that are not supported by the older version must not be included in the generated SSH config file. The following *ssh.conf* file shows how to accomplish this:

```
from sshconfig import gethostname
from textwrap import dedent
# Desired Algorithms
ciphers = \cdot, \cdot join(\cdot \cdotchacha20-poly1305@openssh.com aes256-gcm@openssh.com
    aes128-gcm@openssh.com aes256-ctr aes192-ctr aes128-ctr
'''.split())
macs = ','.join(''')mac-sha2-512-etm@openssh.com hmac-sha2-256-etm@openssh.com
    umac-128-etm@openssh.com hmac-sha2-512 hmac-sha2-256 umac-128@openssh.com
'''.split())
host\_key\_algorithms = ','.join(''')ssh-ed25519-cert-v01@openssh.com ssh-rsa-cert-v01@openssh.com
    ssh-ed25519,ssh-rsa
'''.split())
kex\_algorithms = ','.join(''')curve25519-sha256@libssh.org diffie-hellman-group-exchange-sha256
'''.split())
# Filter Algorithms
if local_host_name in ['www', 'mail']:
    AVAILABLE_CIPHERS = '''
        3des-cbc aes128-cbc aes192-cbc aes256-cbc aes128-ctr aes192-ctr
        aes256-ctr arcfour128 arcfour256 arcfour blowfish-cbc cast128-cbc
    '''.split()
    AVAILABLE_MACS = '''
        hmac-sha1 umac-64@openssh.com hmac-ripemd160 hmac-sha1-96
        hmac-sha2-256 hmac-sha2-512
    '''.split()
    AVAILABLE_HOST_KEY_ALGORITHMS = '''
        ssh-rsa-cert-v01@openssh.com ssh-dss-cert-v01@openssh.com
        ssh-rsa-cert-v00@openssh.com ssh-dss-cert-v00@openssh.com ssh-rsa
        ssh-ds
    '''.split()
    AVAILABLE_KEX_ALGORITHMS = '''
        diffie-hellman-group-exchange-sha256
        diffie-hellman-group-exchange-sha1 diffie-hellman-group14-sha1
        diffie-hellman-group1-sha1
    '''.split()
    def filter_algorithms(desired, available):
        if available is None:
            return desired
        return [d for d in desired.split(',') if d in available]
    ciphers = \prime, \prime . join(
        filter_algorithms(ciphers, AVAILABLE_CIPHERS)
    )
```

```
macs = ','.join(filter_algorithms(macs, AVAILABLE_MACS)
    )
   host_key_algorithms = ','.join(filter_algorithms(host_key_algorithms, AVAILABLE_HOST_KEY_ALGORITHMS)
   )
   kex\_algorithms = ','.join(filter_algorithms(kex_algorithms, AVAILABLE_KEX_ALGORITHMS)
   )
DEFAULTS = dedent("""
   host *
        # Use stronger algorithms
        ciphers {ciphers}
       MACs {macs}
       hostKeyAlgorithms {host_key_algorithms}
        kexAlgorithms {kex_algorithms}
""".format(**locals()))
```
In this example, the desired algorithms are given first. Then, the algorithms supported by the older SSH server are given. These can be found by using sss -Q, or if you version of SSH is too old to support the -Q option, they can be found by scouring the *ssh\_config* man page. The variable used for the available algorithms (those in all caps) are interpreted by *sshconfig*. Any algorithm that is not specified as being available is stripped from a host entry when generating the SSH config file. If you do not specify from these variables, or if they are empty, then no filtering is performed. The available algorithms are only defined on the older hosts. That is why this section is embedded in a conditional that is only executed when if local host name is either www or mail. These are the hosts with the old version of SSH.

One more thing to look out for when using older versions of SSH; they may not support the *proxyJump* setting. You can generally use ProxyCommand "ssh <jumphost> -W %h:%p" instead.

# **6.4 Releases**

### **6.4.1 Latest development release**

Version: 2.2.1 Released: 2023-11-08

- Added *nmcli\_connection* attribute to the *NetworkEntry* class.
- Added *NMCLI CONNS* setting.

Both these changes support the use of secondary networks, meaning that if your machine is connected to multiple networks, you can configure a host so that ssh connects to it directly through a secondary network rather than using the primary gateway.

# **6.4.2 2.2 (2022-11-19)**

• Make path to arp command user settable.

# **6.4.3 2.1 (2021-01-18)**

• Make path to arp command user settable.

# **6.4.4 2.1 (2021-01-18)**

• Improved the documentation.

# **6.4.5 2.0 (2020-04-16)**

• Improve documentation.

# **6.4.6 1.3 (2020-03-11)**

- Add available SSH algorithms filtering.
- Make SSH settings case insensitive.
- Added shared config files examples.
- Refine *identityfile* behavior.
- Eliminate *tun\_trusted*.

# **6.4.7 1.2 (2020-01-07)**

- Configuration is now external to the program source code (it is now in ~/.config/sshconfig).
- genindex